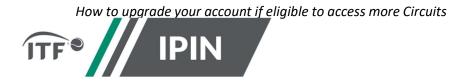

## IPIN – FREQUENTLY ASKED QUESTIONS FOR THE ITF WORLD TENNIS MASTERS TOUR ("WTMT")

## How to upgrade your account if eligible to access more Circuits

Step 1: Log in to IPIN

**Step 2**: Navigate to the 'My Profile' section:

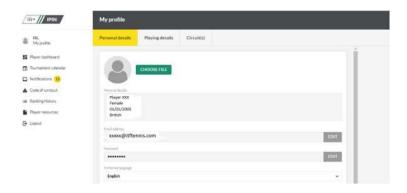

**Step 3:** Select the 'Circuit(s)' tab at the top of your profile:

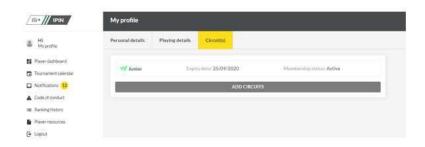

**Step 4**: Select 'Add Circuits' which will give you the available Circuit options you can add to your IPIN.

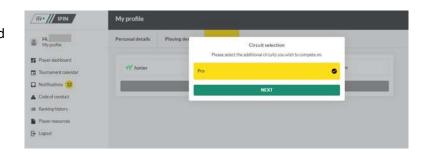

**Step 5**: You will be required to accept the **Player Welfare Statement**. Please note that players under the age of 18 years old must have a parent or guardian complete this section.

Step 6: Please make sure you read and understand the Terms and Conditions, prior to accepting.

**Step 7:** If additional payment is required, you will be redirected to the WorldPay website. Once your payment is successful, the 'Circuit(s)' section of your IPIN with update with your current Circuit subscriptions.

January 2023 Page **1** of **2** 

January 2023 Page **2** of 2